8371 Networking Multilayer Ethernet Switch

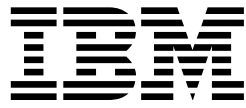

# Installation and Planning Guide Includes Instructions for 8371-A16 and 8265-L3S

#### **Note**

Before using this information and the product it supports, be sure to read the safety information under "Safety Information" on page vii and the general and emissions notices in Appendix B, "Notices" on page B-1.

#### **First Edition (March 1999)**

This edition applies to the IBM 8371-A16 Networking Multiprotocol Ethernet Switch.

Order publications through your IBM representative or the IBM branch office serving your locality. Publications are not stocked at the address given below.

A form for readers' comments appears at the back of this publication. If the form has been removed, address your comments to:

Department CGF Design & Information Development IBM Corporation PO Box 12195 RESEARCH TRIANGLE PARK NC 27709-9990 USA

When you send information to IBM, you grant IBM a nonexclusive right to use or distribute the information in any way it believes appropriate without incurring any obligation to you.

#### **Copyright International Business Machines Corporation 1999. All rights reserved.**

Note to U.S. Government Users — Documentation related to restricted rights — Use, duplication or disclosure is subject to restrictions set forth in GSA ADP Schedule Contract with IBM Corp.

# **Contents**

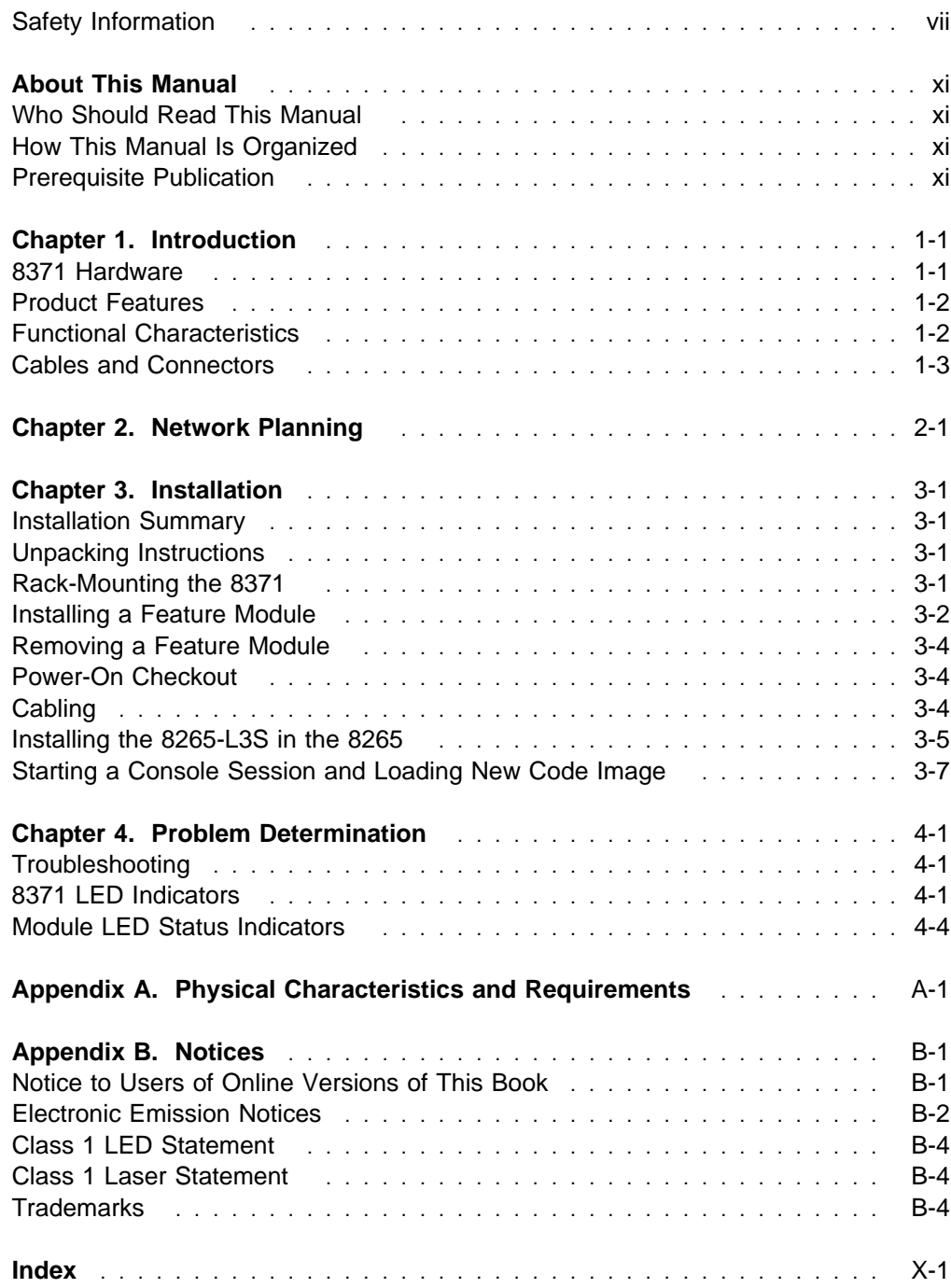

# **Figures**

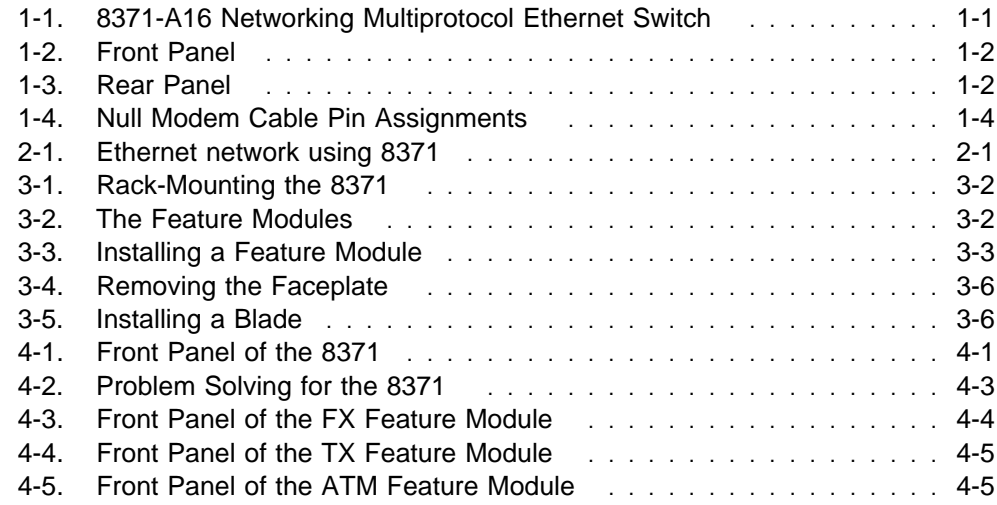

# **Tables**

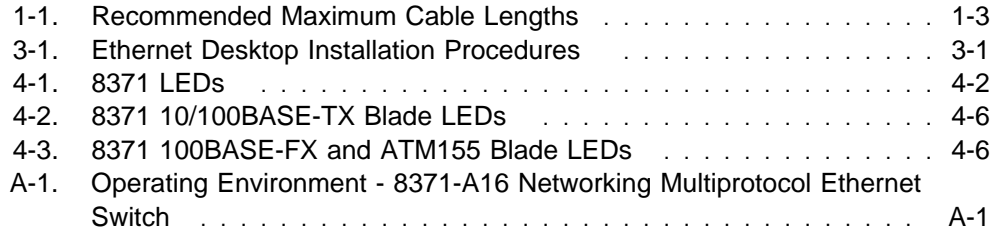

### **Safety Information**

 **Danger:** Before you begin to install this product, read the safety information in Caution: Safety Information—Read This First, SD21-0030. This booklet describes safe procedures for cabling and plugging in electrical equipment.

 **Gevaar:** Voordat u begint met de installatie van dit produkt, moet u eerst de veiligheidsinstructies lezen in de brochure PAS OP! Veiligheidsinstructies-Lees dit eerst, SD21-0030. Hierin wordt beschreven hoe u electrische apparatuur op een veilige manier moet bekabelen en aansluiten.

 **Perigo:** Antes de começar a instalar este produto, leia as informações de segurança contidas em Cuidado: Informações Sobre Segurança—Leia Isto Primeiro, SD21-0030. Esse folheto descreve procedimentos de segurança para a instalação de cabos e conexões em equipamentos elétricos.

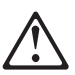

危險:安裝本產品之前,請先閱讀 "Caution: Safety Information-Read This First" SD21-0030 手冊中所提 供的安全注意事項。這本手冊將會說明 使用電器設備的纜線及電源的安全程序。

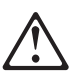

Opasnost: Prije nego sto pocnete sa instalacijom produkta, pročitajte naputak o pravilima o sigurnom rukovanju u Upozorenje: Pravila o sigurnom rukovanju - Prvo pročitaj ovo, SD21-0030. Ovaj privitak opisuje sigurnosne postupke za priključrivanje kabela i priključivanje na električno napajanje.

Upozornění: než zahájíte instalaci tohoto produktu, přečtěte si nejprve bezpečnostní informace v pokynech "Bezpečnostní informace" č. 21-0030. Tato brožurka popisuje bezpečnostní opatření pro kabeláž a zapojení elektrického zařízení.

 **Fare!** Før du installerer dette produkt, skal du læse sikkerhedsforskrifterne i NB: Sikkerhedsforskrifter—Læs dette først SD21-0030. Vejledningen beskriver den fremgangsmåde, du skal bruge ved tilslutning af kabler og udstyr.

 **Gevaar** Voordat u begint met het installeren van dit produkt, dient u eerst de veiligheidsrichtlijnen te lezen die zijn vermeld in de publikatie Caution: Safety Information - Read This First, SD21-0030. In dit boekje vindt u veilige procedures voor het aansluiten van elektrische appratuur.

 **VAARA:** Ennen kuin aloitat tämän tuotteen asennuksen, lue julkaisussa Varoitus: Turvaohjeet—Lue tämä ensin, SD21-0030, olevat turvaohjeet. Tässä kirjasessa on ohjeet siitä, miten sähkölaitteet kaapeloidaan ja kytketään turvallisesti.

 **Danger :** Avant d'installer le présent produit, consultez le livret Attention : Informations pour la sécurité — Lisez-moi d'abord, SD21-0030, qui décrit les procédures à respecter pour effectuer les opérations de câblage et brancher les équipements électriques en toute sécurité.

 **Vorsicht:** Bevor mit der Installation des Produktes begonnen wird, die Sicherheitshinweise in Achtung: Sicherheitsinformationen—Bitte zuerst lesen, IBM Form SD21-0030. Diese Veröffentlichung beschreibt die Sicherheitsvorkehrungen für das Verkabeln und Anschließen elektrischer Geräte.

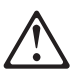

Κίνδυνος: Πριν ξεκινήσετε την εγκατάσταση αυτού του προϊόντος, διαβάστε τις πληροφορίες ασφάλειας στο φυλλάδιο Caution: Safety Information-Read this first, SD21-0030. Στο φυλλάδιο αυτό περιγράφονται οι ασφαλείς διαδικασίες για την καλωδίωση των ηλεκτρικών συσκευών και τη σύνδεσή τους στην πρίζα.

 **Vigyázat:** Mielôtt megkezdi a berendezés üzembe helyezését, olvassa el a Caution: Safety Information— Read This First, SD21-0030 könyvecskében leírt biztonsági információkat. Ez a könyv leírja, milyen biztonsági intézkedéseket kell megtenni az elektromos berendezés huzalozásakor illetve csatlakoztatásakor.

 **Pericolo:** prima di iniziare l'installazione di questo prodotto, leggere le informazioni relative alla sicurezza riportate nell'opuscolo Attenzione: Informazioni di sicurezza — Prime informazioni da leggere in cui sono descritte le procedure per il cablaggio ed il collegamento di apparecchiature elettriche.

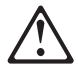

危険: 導入作業を開始する前に、安全に関する 小冊子SD21-0030 の「最初にお読みください」 (Read This First)の項をお読みください。 この小冊子は、電気機器の安全な配線と接続の 手順について説明しています。

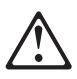

위험: 이 제품을 설치하기 전에 반드시 "주의: 안전 정보-시작하기 전에" (SD21-0030-02)에 있는 안전 정보를 읽으십시오.

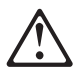

**ONACHOCT** Пред да почнете да го инсталирате овој продукт, прочитајте ја информацијата за безбедност: "Предупредување: Информација за безбедност: Прочитајте го прво ова", SD21-0030. Оваа брошура опишува безбедносни процедури за каблирање и вклучување на електрична опрема.

 **Fare:** Før du begynner å installere dette produktet, må du lese sikkerhetsinformasjonen i Advarsel: Sikkerhetsinformasjon — Les dette først, SD21-0030 som beskriver sikkerhetsrutinene for kabling og tilkobling av elektrisk utstyr.

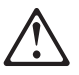

Uwaga:

Przed rozpoczęciem instalacji produktu należy zapoznać się z instrukcją: "Caution: Safety Information - Read This First", SD21-0030. Zawiera ona warunki bezpieczeństwa przy podłączaniu do sieci elektrycznej i eksploatacji.

 **Perigo:** Antes de iniciar a instalação deste produto, leia as informações de segurança Cuidado: Informações de Segurança — Leia Primeiro, SD21-0030. Este documento descreve como efectuar, de um modo seguro, as ligações eléctricas dos equipamentos.

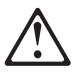

ОСТОРОЖНО: Прежде чем инсталлировать этот продукт, прочтите Инструкцию по технике безо-<br>пасности в документе "Внимание: Инструкция по<br>технике безопасности -- Прочесть в первую очередь", SD21-0030. В этой брошюре описаны безопасные способы каблирования и подключения электрического оборудования.

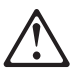

Nebezpečenstvo: Pred inštaláciou výrobku si prečítajte bezpečnosté predpisy v

Výstraha: Bezpeč osté predpisy - Prečítaj ako prvé, SD21 0030. V tejto brožúrke sú opísané bezpečnosté postupy pre pripojenie elektrických zariadení.

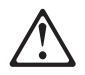

Pozor: Preden zaènete z instalacijo tega produkta preberite poglavje: 'Opozorilo: Informacije o varnem rokovanju-preberi pred uporabo," SD21-0030 To poglavje opisuje pravilne postopke za kabliranje,

 **Peligro:** Antes de empezar a instalar este producto, lea la información de seguridad en Atención: Información de Seguridad — Lea Esto Primero, SD21-0030. Este documento describe los procedimientos de seguridad para cablear y enchufar equipos eléctricos.

 **Varning — livsfara:** Innan du börjar installera den här produkten bör du läsa säkerhetsinformationen i dokumentet Varning: Säkerhetsföreskrifter- Läs detta först, SD21-0030. Där beskrivs hur du på ett säkert sätt ansluter elektrisk utrustning.

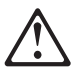

危險:

開始安裝此產品之前,請先閱讀安全資訊。

注意:

請先閱讀 - 安全資訊 SD21-0030

此冊子說明插接電器設備之電纜線的安全程序。

# **About This Manual**

This manual explains how to plan for and install the 8371-A16 Networking Multiprotocol Ethernet Switch and the 8265-L3S.

### **Who Should Read This Manual**

This manual is intended for use by installation technicians and network administrators.

### **How This Manual Is Organized**

- Chapter 1, "Introduction" provides a functional product description.
- Chapter 2, "Network Planning" provides information about planning your network to include the 8371-A16 Networking Multiprotocol Ethernet Switch or the 8265-L3S.
- Chapter 3, "Installation" describes installation and cabling procedures.
- Chapter 4, "Problem Determination" provides problem determination procedures, how to get help from IBM, and procedures for downloading new code.
- Appendix A, "Physical Characteristics and Requirements" is a description of physical and environmental characteristics of the 8371-A16 Networking Multiprotocol Ethernet Switch and the 8265-L3S.
- Appendix B, "Notices" contains product notices and provides warranty information.

#### **Prerequisite Publication**

Caution: Safety Information—Read This First, SD21-0030.

# **Chapter 1. Introduction**

This chapter describes the features of the 8371-A16 Networking Multiprotocol Ethernet Switch and the 8265-L3S (the blade version of the 8371) and provides a functional overview that can help you integrate the products into your new or existing network. Both products have the same function, and will be referred to as 8371 in this publication.

The 8371 is an intelligent managed switch, designed for use in medium-sized workgroups or remote locations that are part of a large network.

### **8371 Hardware**

The 8371-A16 Networking Multiprotocol Ethernet Switch and the 8265-L3S have all the connectors and light-emitting diodes (LEDs) placed on the front, with the exception of the power cord, which is located on the back.

The 8371 has a 10BASE-T Ethernet service port.

The 8371 also has one standard serial service port: an EIA 232 male 9-pin D-shell connector. (In the 8265-L3S, the EIA 232 service port is identified as an RS-232 port.) The serial service port can be attached locally through a null modem cable or remotely through a modem attachment.

See Appendix A, "Physical Characteristics and Requirements" for a description of physical and environmental characteristics of the 8371 and pin assignments for the EIA 232 service port.

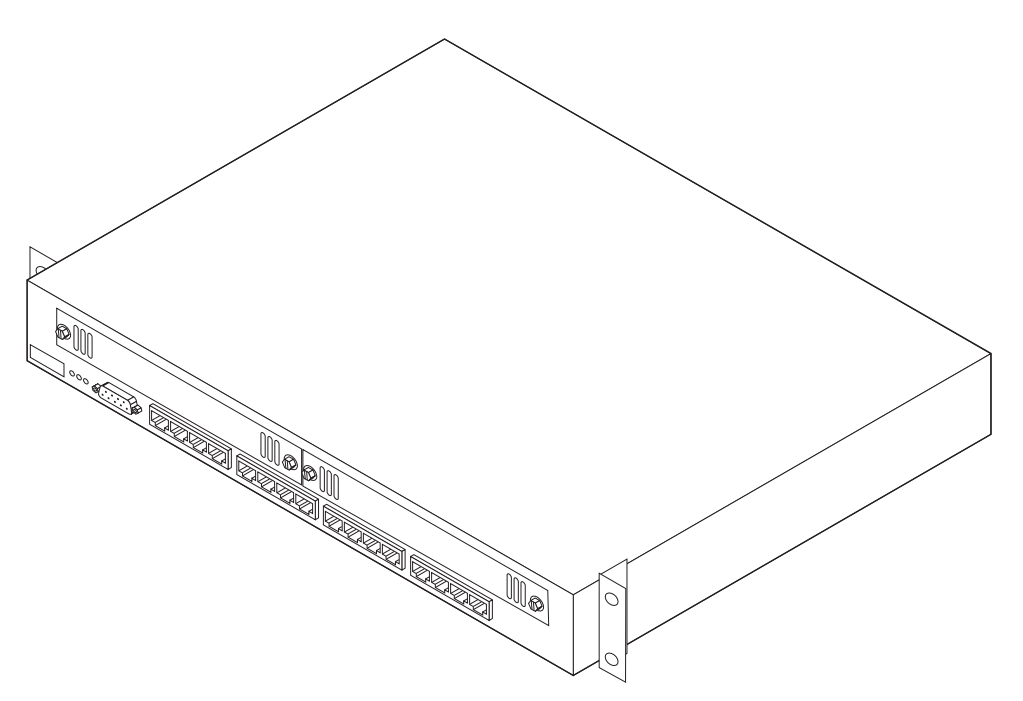

Figure 1-1. 8371-A16 Networking Multiprotocol Ethernet Switch

#### **Product Features**

The 8371 contains the following features:

- An RS-232 port on the front of the 8371 that allows you to monitor and manage the 8371 and its ports. You can use the panel to set device-level configuration values.
- A command line interface that allows you to issue management commands and retrieve data. You can access this interface by a terminal attached to the RS-232 port or an Ethernet port.
- SNMP Network Management The ability to act as an SNMP agent allowing the switch to be managed by a wide range of SNMP management programs such as Nways Workgroup Manager for Windows NT V1.1.3 and Nways Manager for AIX V1.2.3 - Campus Manager LAN.
- Web-Based Management The ability to use an Internet browser to manage the 8371 remotely.
- Switch Security The ability to use a password to prevent unauthorized personnel from changing switch configuration settings.
- Virtual LANs (VLANs) The ability to limit the proliferation of broadcast and multicast frames that are normally forwarded over all active bridge ports. The bridged network can thus be dynamically partitioned into protocol-specific subnetworks.
- Software updates The ability to download software upgrades to the 8371 by using TFTP.

#### **Functional Characteristics**

Figure 1-2 shows the indicators, ports, and keys on the front panel of the 8371.

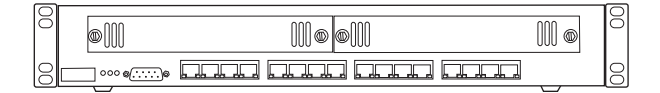

Figure 1-2. Front Panel

Figure 1-3 shows the rear panel of the 8371.

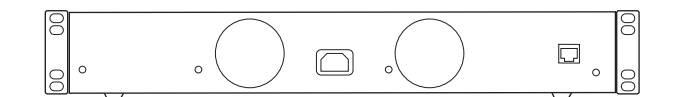

Figure 1-3. Rear Panel

#### **Communication Ports**

The following types of ports are available on the 8371.

- Base Ports
	- 10/100BASE-TX (8371-A16, 8265 Feature Code 6616)
	- 100BASE-FX (8265 Feature Code 6617)

The last 8 digits of the base MAC Address of the 8371 are printed on a label on the front of the 8371. The first 4 digits of the base MAC Address are not on the label. You can get the numbers through a console session.

- Expansion Ports
	- 10/100BASE-TX (8265 Feature Code 6626)
	- 100BASE-FX (8265 Feature Code 6627)
	- OC-3 ATM (not supported in the 8265-L3S) Limit one permitted in an 8371.

The last 8 digits of the base MAC Address of the 8371 are printed on a label on the front of the 8371. The first 4 digits of the base MAC Address are not on the label. You can get the numbers through a console session.

#### **The Management Port**

The management port is an EIA 232 port that is used to configure the 8371 using an ASCII terminal.

#### **Cables and Connectors**

Cable and connector requirements differ depending on the port to which each cable connects.

#### **Maximum Cable Lengths**

Table 1-1 lists the maximum recommended cable lengths.

Table 1-1. Recommended Maximum Cable Lengths

| <b>Ethernet Type</b>   | <b>Maximum Segment Length</b>                                       |  |
|------------------------|---------------------------------------------------------------------|--|
| 10BASE-T<br>100BASE-TX | 100 m (328 ft)                                                      |  |
| 100BASE-FX             | 412 m (1352 ft) for half-duplex<br>2000 m (6562 ft) for full-duplex |  |

#### **Base Ports Cabling**

# .....<br>• TX

This module uses 16 RJ-45 connectors. For connection to 10BASE-T networks, you should use UTP/STP category 3, 4, or 5 cables. For connection to 100BASE-TX networks, you can use only category 5 cables. STP requires a user-provided 100-ohm/150-ohm balun.

 $\cdot$  FX

This expansion module uses 16 MT-RJ-type connectors. Use multimode optical fiber that meets the specifications in TIA/EIA 568A or ISO/IEC 11801. The maximum length of optical fiber cable between devices should not exceed 2000 m (6562 ft) if the link is used in full-duplex mode. If the link is used in half-duplex mode, the length should not exceed 412 m (1352 ft).

### **Cabling Requirements for the 8-Port 10/100BASE-TX Feature Module**

This module uses 8 RJ-45 connectors. For connection to 10BASE-T networks, you should use UTP/STP category 3, 4, or 5 cables. For connection to 100BASE-TX networks, you can use only category 5 cables. STP requires a user-provided 100-ohm/150-ohm balun.

#### **Cabling Requirements for the 8-Port 100BASE-FX Feature Module**

This expansion module uses 8 MT-RJ-type connectors. Use multimode optical fiber that meets the specifications in TIA/EIA 568A or ISO/IEC 11801. The maximum length of optical fiber cable between devices should not exceed 2000 m (6562 ft) if the link is used in full-duplex mode. If the link is used in half-duplex mode, the length should not exceed 412 m (1352 ft).

### **Cabling Requirements for the 2-Port ATM155 Feature Module**

This module uses 2 SC-type connectors. For connection to 155Mbps ATM networks, use 62.5-micron, plenum-rated, multimode optical fiber.

### **Cabling Requirements for the Management Port**

The management port is a standard DB-9 male connector that provides an EIA/TIA 232 serial interface. You can connect using a null-modem cable to a local workstation or a standard serial cable to a modem for a remote connection. Once connected you can manage the 8371. This is called out-of-band management.

**Note:** You can make a null-modem cable by connecting a null-modem adapter to a standard serial cable.

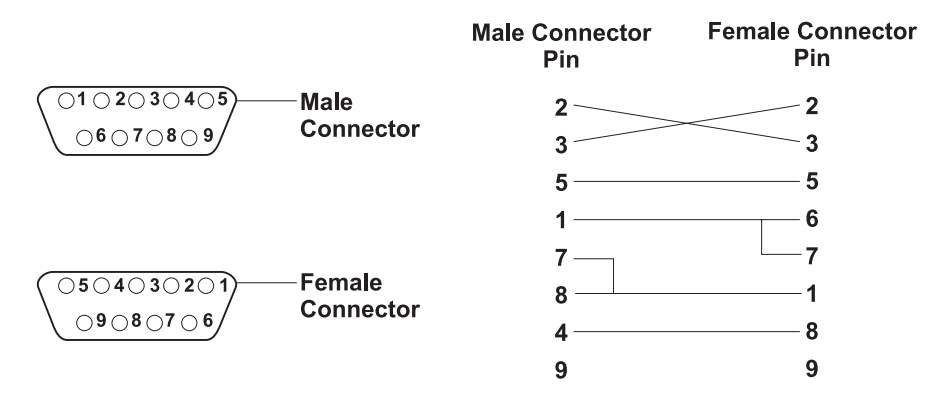

Figure 1-4. Null Modem Cable Pin Assignments

# **Chapter 2. Network Planning**

Figure 2-1 shows a typical Ethernet network arrangement, including an 8371-A16 Networking Multiprotocol Ethernet Switch.

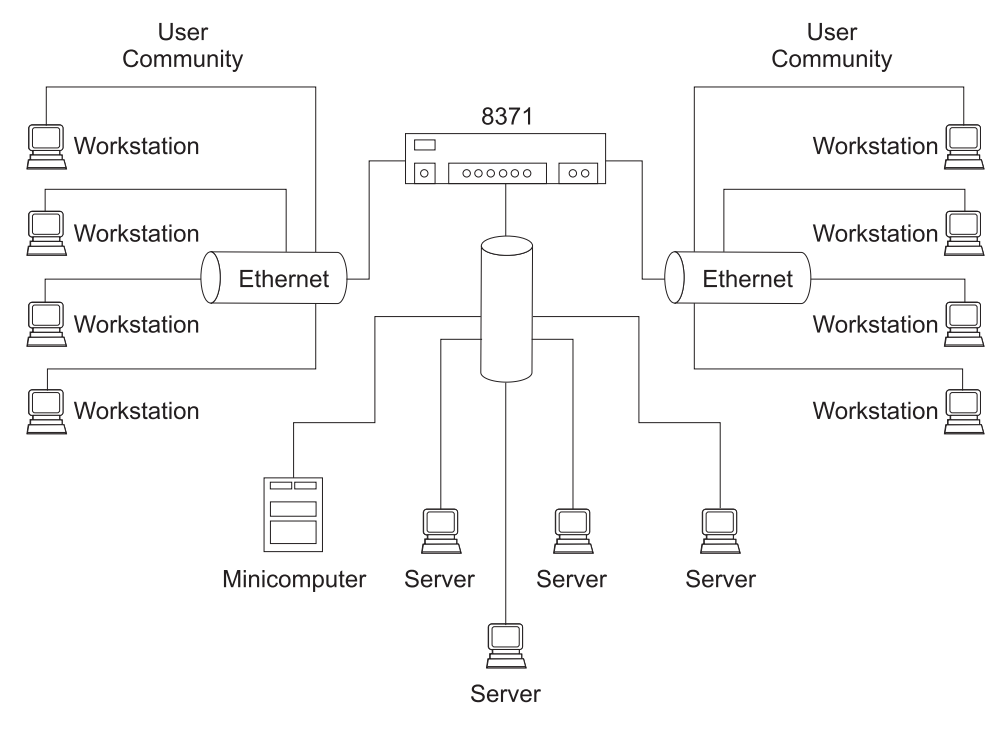

Figure 2-1. Ethernet network using 8371

# **Chapter 3. Installation**

Before installing the 8371, be sure to read "Safety Information" on page vii and the notices and warranty information in Appendix B, "Notices" on page B-1.

This chapter provides step-by-step instructions for installing the 8371.

#### **Installation Summary**

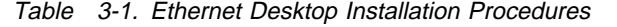

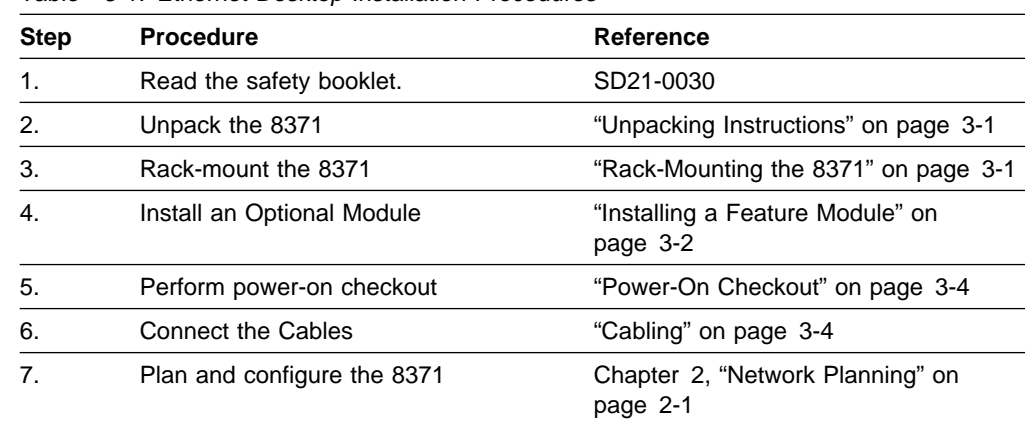

### **Unpacking Instructions**

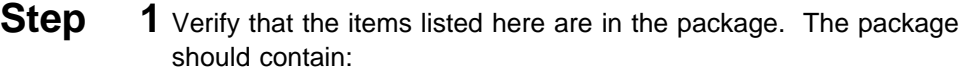

- $\bullet$  A CD-ROM
- ∙ ∧ ∪D-ROM<br>• An 8371-A16 Networking Multiprotocol Ethernet Switch or 8265-L3S
- ¹ A rack-mounting kit (not included with blade)
- **CONTROLLING CONTROLLER**<br>Contractions Reference card
- Operations Neference card<br>• A card tray to hold the Reference card (not included with blade)
- Safety Manual
- **Step** 2 Visually inspect the unit to ensure that it was not damaged during shipping. If any items are missing or damaged, contact your place of purchase.

#### **Rack-Mounting the 8371**

The 8371 can be installed on a flat level surface or it can be installed in a standard 19-inch rack. To install the 8371 in a rack, refer to Figure 3-1 on page 3-2 and perform the following steps.

- **Step** 1 Install the two mounting brackets to the sides of the 8371 using the brackets and screws provided.
- 
- **Step** 2 Insert the switch into a 19-inch rack.

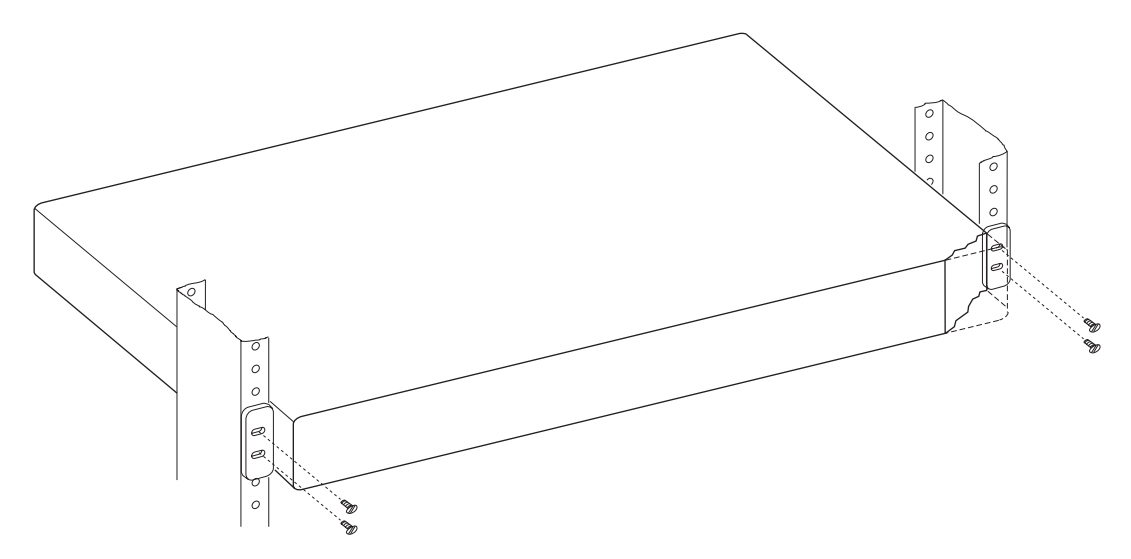

**Note:** The rack-mounting screws are not provided. Ensure that the ventilation holes are not obstructed.

Figure 3-1. Rack-Mounting the 8371

### **Installing a Feature Module**

**Important:** 8371 feature modules are hot-swappable and can be inserted and removed from the 8371 without disconnecting the power.

Three feature modules are available for the 8371: 2-Port ATM155, 8-Port 100BASE-FX, and 8-Port 10/100BASE-TX.

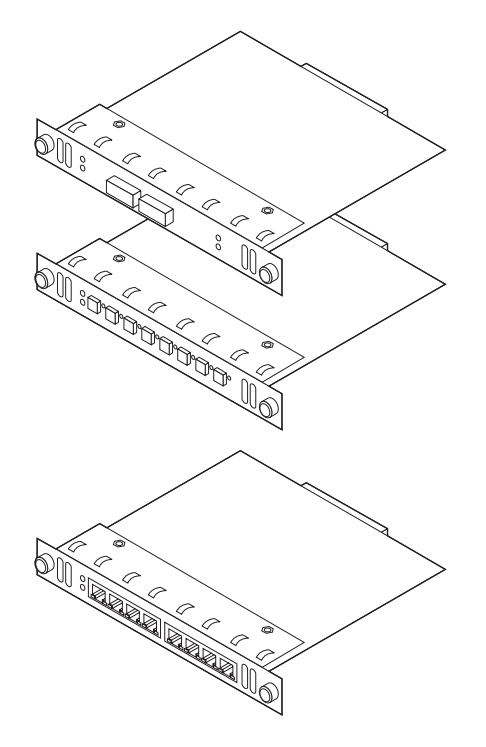

Figure 3-2. The Feature Modules

To install these modules, perform the following steps:

- **Step** 1 Remove the cables from the feature module. You might want to label each cable as you disconnect it for ease of reconnection.
- **Step** 2 If you are installing a feature module in an unused slot, remove the screws on the blank cover with a screwdriver.
- **Step** 3 Remove the cover or existing feature module from the 8371.

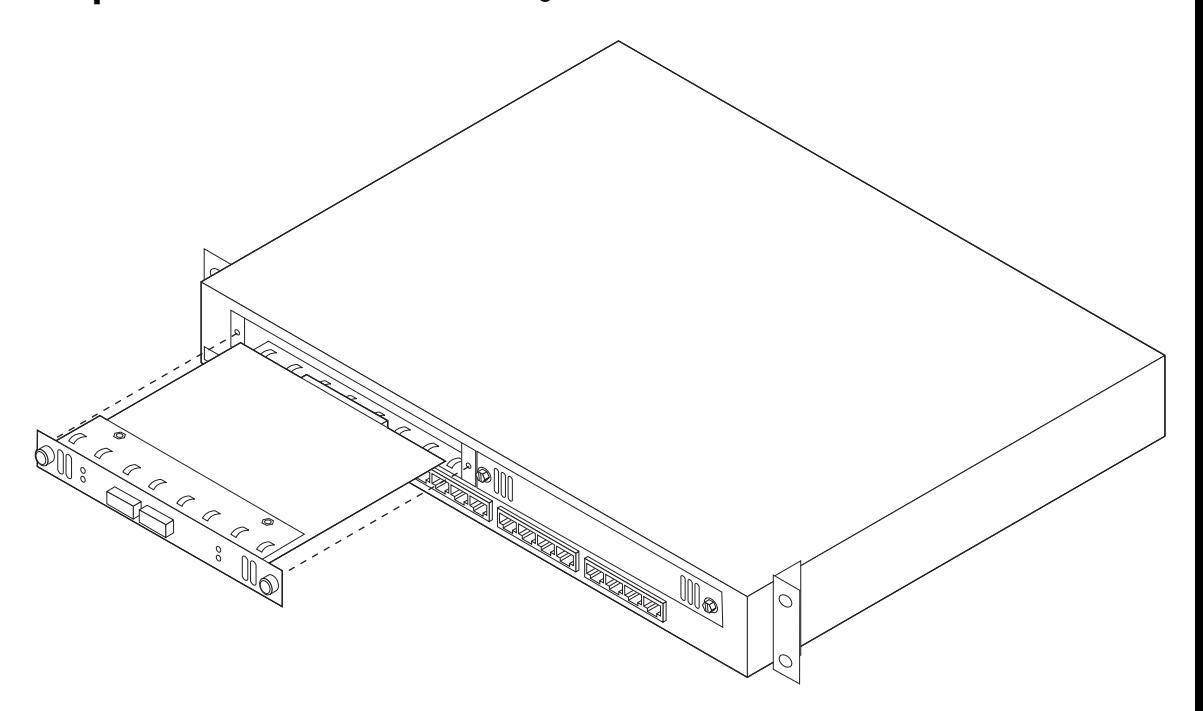

Figure 3-3. Installing a Feature Module

- **Step** 4 Slide the new card along the grooves in the slot and secure the two thumbscrews.
- **Step** 5 Reattach the cables to the system card.
- **Step** 6 Verify the LEDs. See Table 4-2 on page 4-6 and Table 4-3 on page 4-6.

Additionally, the System Card Status green LED should be on and the System Card Status Yellow LED should be Off. If the LEDs are not in the correct state, call your service representative.

**Step** 7 Notify the network administrator that you have finished adjusting the 8371.

For information about attaching cables to the newly installed feature module, see "Cabling" on page 3-4.

#### **Removing a Feature Module**

- **Step** 1 Remove the installed feature module, or blank cover, by turning the two screws on the front counterclockwise.
- **Step** 2 Reinstall the blank cover or a new module.

#### **Power-On Checkout**

Connect the AC power cable from the back panel to the power source. This powers on the 8371.

At power on, the power, fault, and OK LEDs should be lit. The fault LED will turn off within several seconds. The OK LED should start to blink, then turn on solid once the 8371 is operational. For more information about the LEDs, see "8371 LED Indicators" on page 4-1.

#### **Cabling**

#### **Cable Tips**

- Avoid stretching or bending cables.
- Avoid routing cables near potential sources of electromagnetic interference, such as motorized devices or fluorescent lights.
- Route cables away from aisles and walkways to avoid creating trip hazards. Use floor cable covers to secure cables if such routes cannot be avoided.

#### **Attaching Cables to Ports**

- **1** Refer to your network documentation to determine each cable's port or optional slot assignment.
- **2** Using appropriate connectors, connect the cables to the ports or optional slots.
- **3** Route cables through a cable bracket at the side of the 8371, if needed.
- **4** Label each end of the cables so that it is easy to identify the device at the other end of the cable. At the end of the cable nearest the switch, place a label containing a unique identifier for the cable, the location and MAC address of the device at the other end of the cable, and the number of the port to which the device is attached.
- **5** If required, at the attached device's end of each cable, connect a cable from the device to any faceplate or other intermediate connection point, as appropriate.
- **6** At the end of the cable nearest the attached device, place a label containing a unique identifier for the cable, the location, and MAC address of the 8371 at the other end of the cable, and the number of the 8371 port to which the device is attached.

### **Connecting to the EIA/TIA-232 Service Port**

You can connect the management port directly to a local workstation by using a null-modem cable, or you can use a serial cable and a modem to connect to a remote workstation.

**Using a Local Workstation:** To access the 8371 locally, perform the following steps.

- 1. Connect one end of a null-modem cable to the 8371 management port labeled EIA 232.
- 2. Connect the other end of the cable to the communications port on your workstation.

**Using a Remote Workstation:** To access the 8371 remotely, perform the following steps.

- 1. Connect one end of a serial cable to the 8371 management port labeled EIA 232.
- 2. Connect the other end of the cable to your modem.
- 3. Make sure that the modem is in auto-answer mode.

For information on setting up a session through the management port, see 8371 Networking Multilayer Ethernet Switch Software User's Guide and Configuration Reference.

#### **Connecting to the 10BASE-TX Service Port**

- 1. Connect one end of an RJ-45 cable to the 8371 service port.
- 2. Connect the other end of the cable to the Ethernet network.

**Installing the 8265-L3S in the 8265**

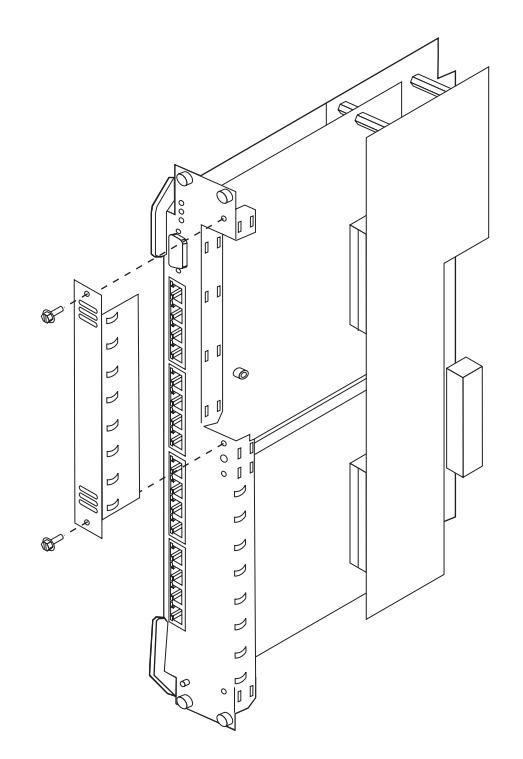

Figure 3-4. Removing the Faceplate

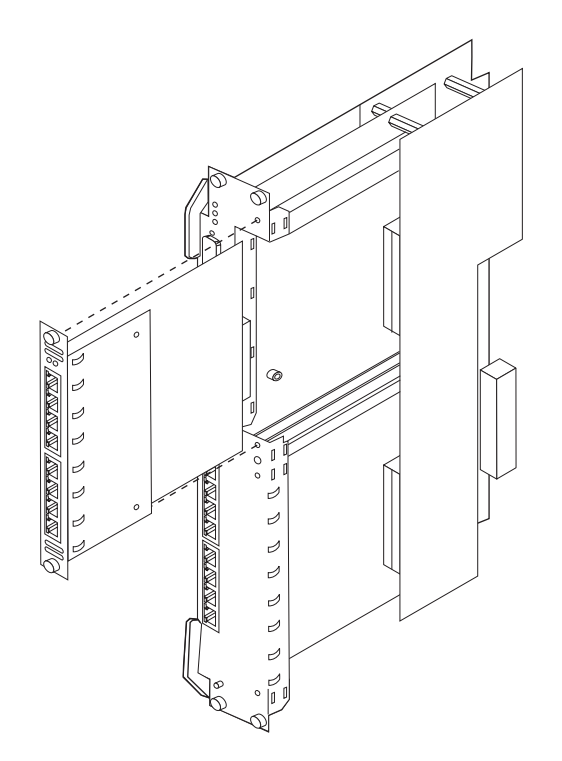

Figure 3-5. Installing a Blade

Installing the module does not require you to power down the 8265; you can hot-swap the module.

Grasp the module by the top and bottom of the faceplate. Carefully insert the module into its slot and guide it straight while pressing evenly and firmly to correctly seat the module connectors into the hub backplane.

When it is completely seated, close the latches and tighten the thumb-screws to secure the module.

# **Starting a Console Session and Loading New Code Image**

See 8371 Networking Multilayer Ethernet Switch Software User's Guide and Configuration Reference.

# **Chapter 4. Problem Determination**

This chapter briefly describes methods of diagnosing hardware problems.

### **Troubleshooting**

Both hardware and software (operational code and configuration) problems can affect the 8371. LEDs, diagnostic programs, and error messages provide information needed for problem determination. This manual is chiefly concerned with diagnosing and correcting hardware problems, but it includes some software information for your convenience.

#### **Diagnosing Hardware Problems**

Generally, errors that occur **before** the operational code is loaded are hardware-related. LEDs on the front of the 8371 are indicators of the status of hardware components within the 8371.

Go to "8371 LED Indicators" for LED status and indicators for the 8371.

See "Installing a Feature Module" on page 3-2 for information on removal and replacement procedures for optional modules.

#### **Diagnosing Operational Code and Configuration Problems**

Generally, errors that occur **after** the operational code is loaded indicate problems with the operational code or configuration file.

Error codes and corrective action are described in the 8371 Networking Multilayer Ethernet Switch Software User's Guide and Configuration Reference.

#### **8371 LED Indicators**

Figure 4-1 shows the locations of the LEDs, and Table 4-1 on page 4-2 indicates the meaning of the LEDs.

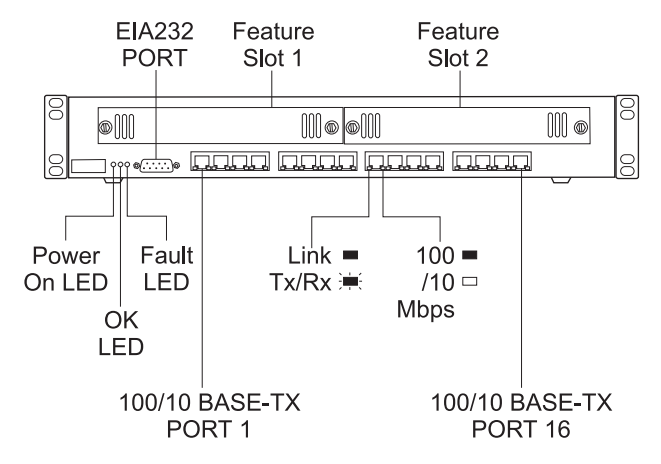

Figure 4-1. Front Panel of the 8371

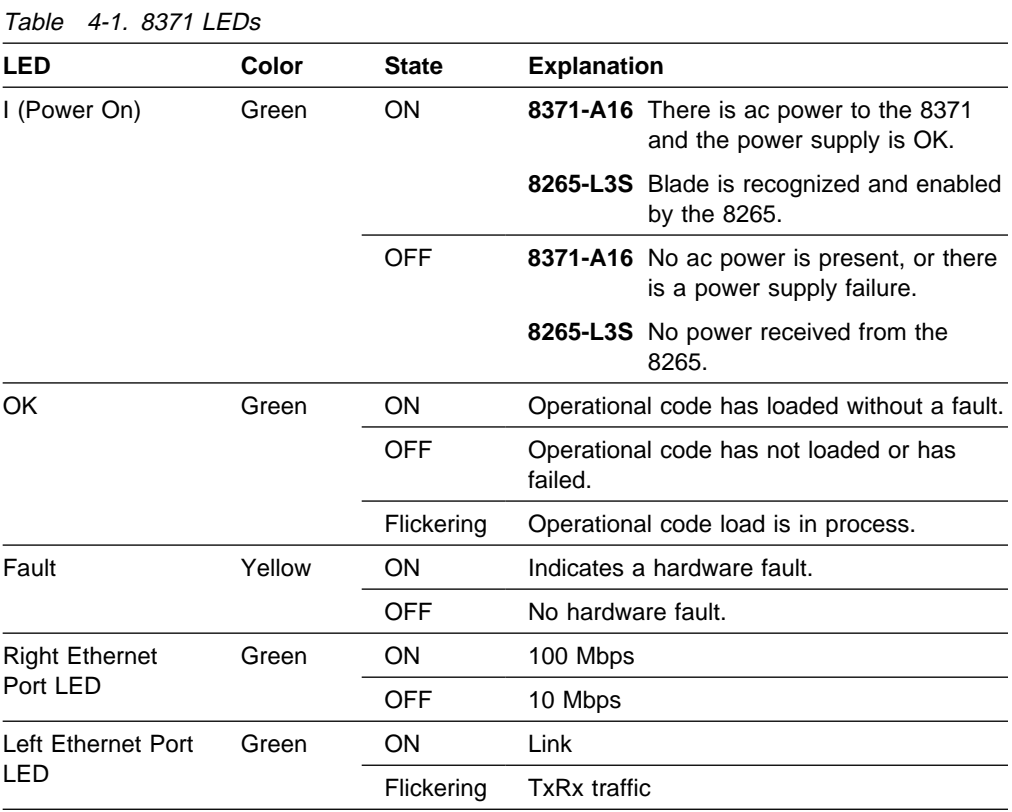

#### Use the following chart to determine the correct course of action concerning your 8371.

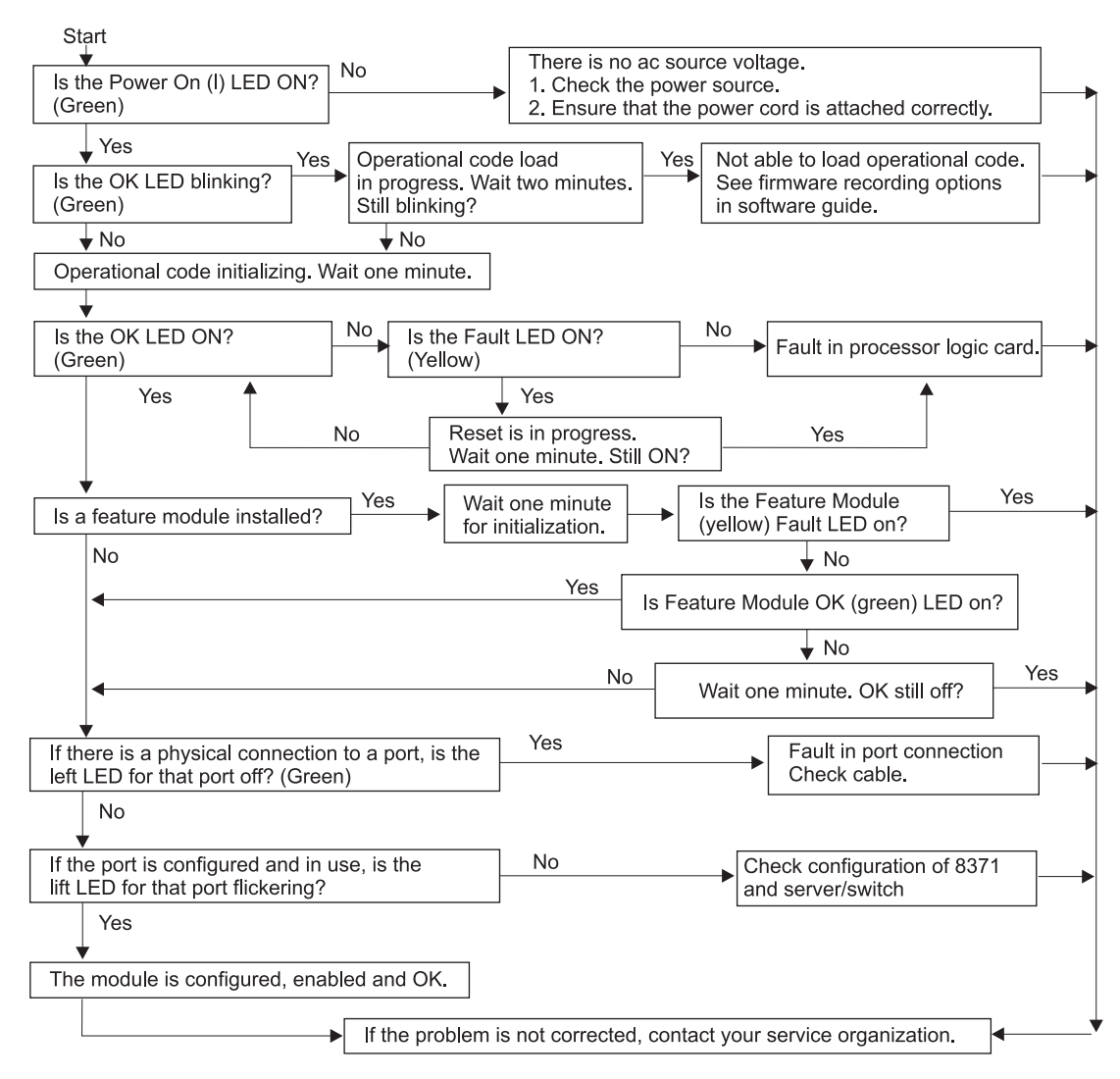

Figure 4-2. Problem Solving for the 8371

### **Module LED Status Indicators**

This section describes the LED status indicators for the 8371 feature modules.

Generally, errors occurring **before** the operational code is loaded are hardware-related. LEDs on the front of the 8371 reflect the status of the hardware components within the 8371.

Figure 4-3, Figure 4-4 on page 4-5, and Figure 4-5 on page 4-5 show the location of the LEDs, and Table 4-2 on page 4-6 indicates the meaning of the LEDs.

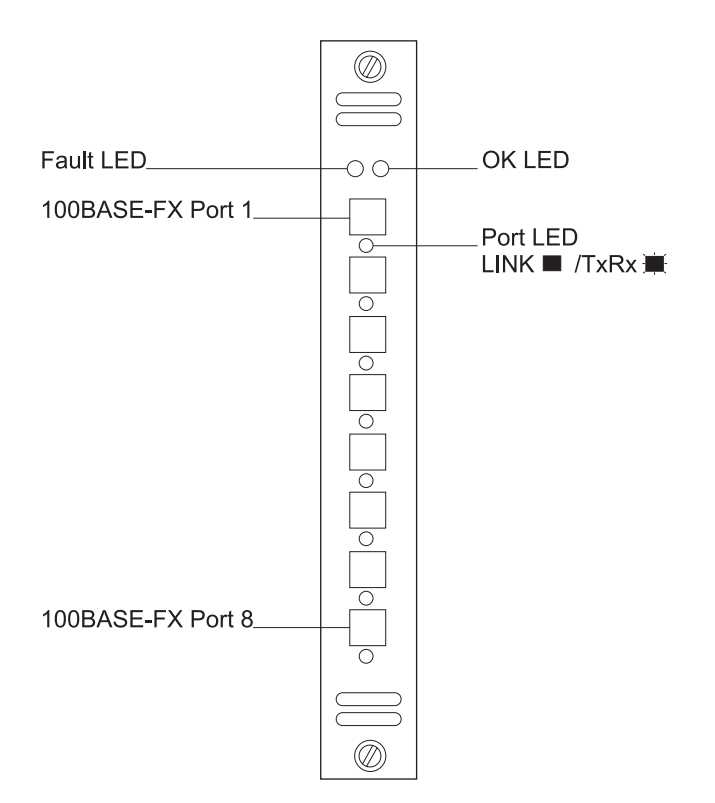

Figure 4-3. Front Panel of the FX Feature Module

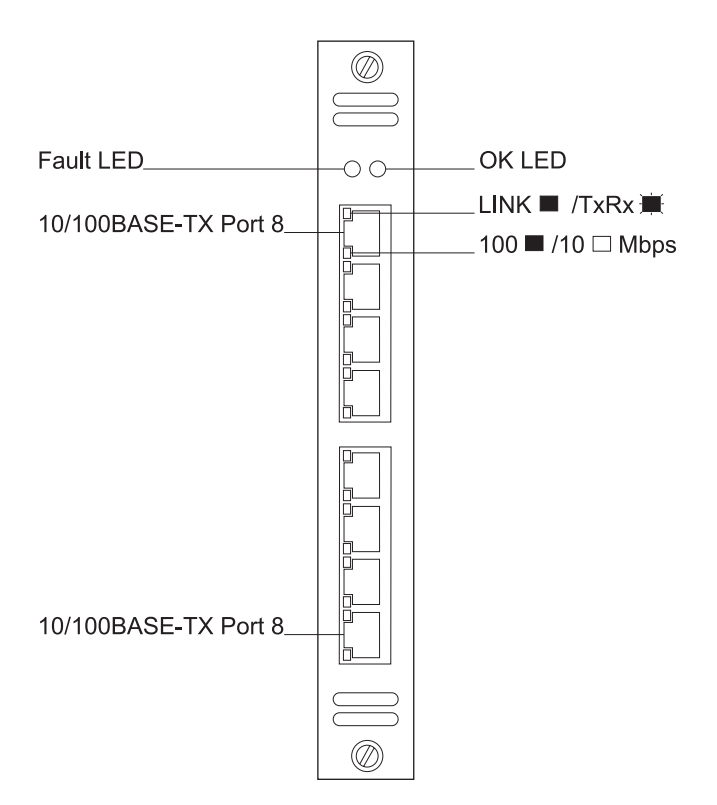

Figure 4-4. Front Panel of the TX Feature Module

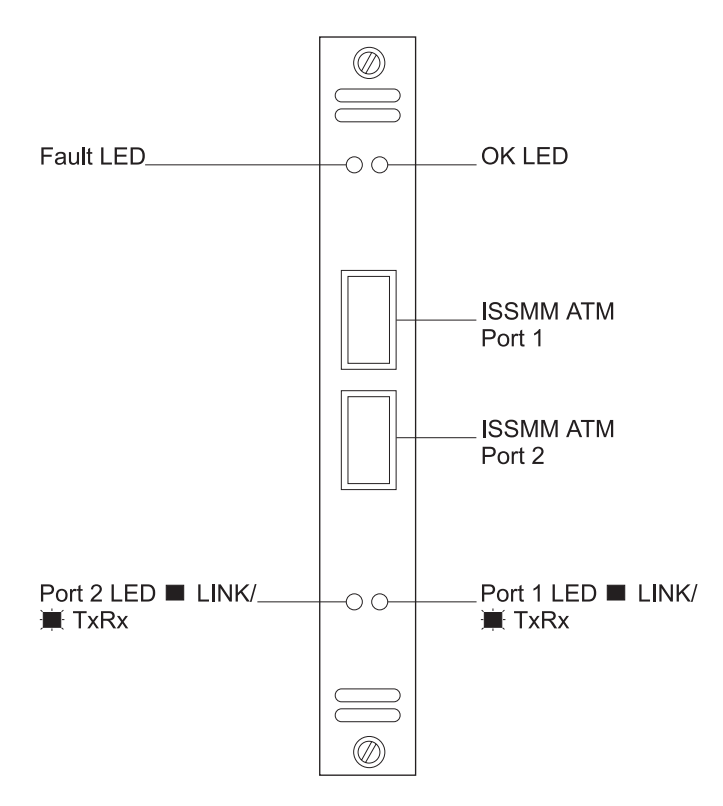

Figure 4-5. Front Panel of the ATM Feature Module

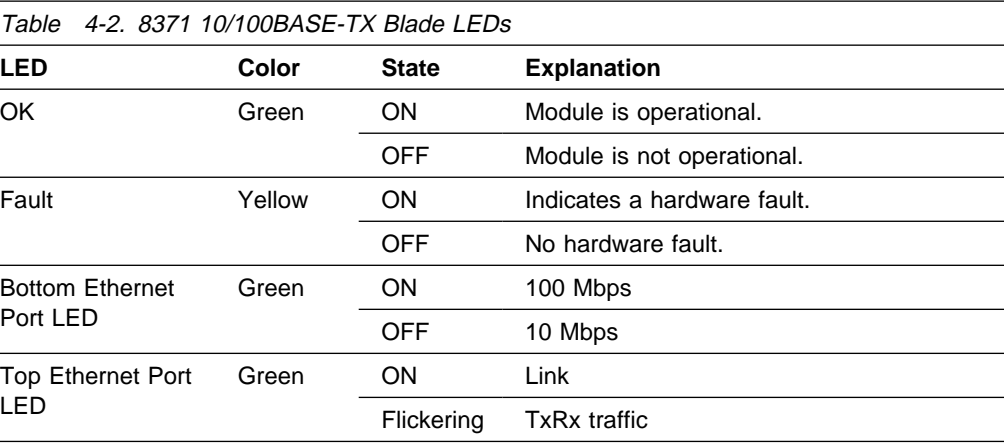

#### Table 4-3. 8371 100BASE-FX and ATM155 Blade LEDs

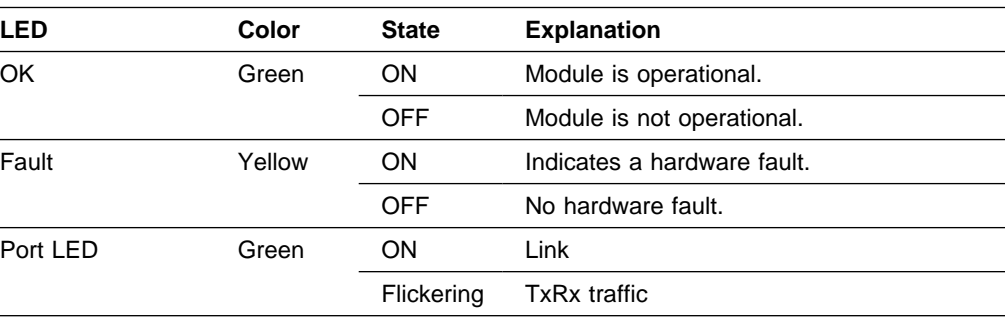

# **Appendix A. Physical Characteristics and Requirements**

#### **Dimensions**

#### **8371-A16 Networking Multiprotocol Ethernet Switch**

Width: 439 mm (17.3 in.)

Depth: 355.6 mm (14 in.)

Height: 64 mm (2.5 in.)

**8265-L3S** Width: the width of two slots

#### **Operating Clearances**

#### **8371-A16 Networking Multiprotocol Ethernet Switch**

Front: Adequate space to view LEDs

Sides: 50.8 mm (2 in.)

Rear: 50.8 mm (2 in.)

**8265-L3S** N/A

#### **Weight**

**8371-A16 Networking Multiprotocol Ethernet Switch** 6.4 kg (14.19 lb)

**8265-L3S** 2.38 kg (5.19 lb)

#### **Power Requirements**

**8371-A16 Networking Multiprotocol Ethernet Switch** The internal universal power supply can accept ac voltage in the following range: 100–240 V ac, 50-60 Hz.

**8265-L3S** 100W

#### **Power Dissipation**

Maximum input power is 150W.

#### **Operating Environment**

Table A-1. Operating Environment - 8371-A16 Networking Multiprotocol Ethernet Switch

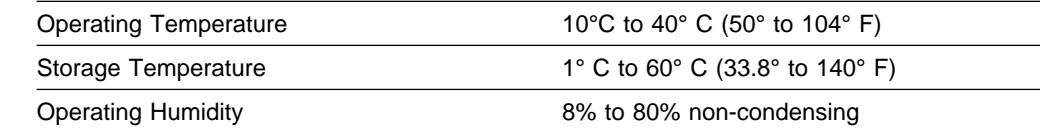

### **Appendix B. Notices**

References in this publication to IBM products, programs, or services do not imply that IBM intends to make these available in all countries in which IBM operates. Any reference to an IBM product, program, or service in this publication is not intended to state or imply that only IBM's product, program, or service may be used. Any functionally equivalent product, program, or service that does not infringe any of IBM's intellectual property rights may be used instead of the IBM product, program, or service. Evaluation and verification of operation in conjunction with other products, programs, or services, except those expressly designated by IBM, are the user's responsibility.

IBM may have patents or pending patent applications covering subject matter in this document. The furnishing of this document does not give you any license to these patents. You can send license inquiries, in writing, to the IBM Director of Licensing, IBM Corporation, 500 Columbus Avenue, Thornwood NY 10594 USA.

#### **Notice to Users of Online Versions of This Book**

For online versions of this book, you are authorized to:

- Copy, modify, and print the documentation contained on the media, for use within your enterprise, provided you reproduce the copyright notice, all warning statements, and other required statements on each copy or partial copy.
- Transfer the original unaltered copy of the documentation when you transfer the related IBM product (which may be either machines you own, or programs, if the program's license terms permit a transfer). You must, at the same time, destroy all other copies of the documentation.

You are responsible for payment of any taxes, including personal property taxes, resulting from this authorization.

THERE ARE NO WARRANTIES, EXPRESS OR IMPLIED, INCLUDING THE WARRANTIES OF MERCHANTABILITY AND FITNESS FOR A PARTICULAR PURPOSE.

Some jurisdictions do not allow the exclusion of implied warranties, so the above exclusion may not apply to you.

Your failure to comply with the terms above terminates this authorization. Upon termination, you must destroy your machine-readable documentation.

### **Electronic Emission Notices**

#### **Federal Communications Commission (FCC) Statement**

**Note:** This equipment has been tested and found to comply with the limits for a Class A digital device, pursuant to Part 15 of the FCC Rules. These limits are designed to provide reasonable protection against harmful interference when the equipment is operated in a commercial environment. This equipment generates, uses, and can radiate radio frequency energy and, if not installed and used in accordance with the instruction manual, may cause harmful interference to radio communications. Operation of this equipment in a residential area is likely to cause harmful interference, in which case the user will be required to correct the interference at his own expense.

Properly shielded and grounded cables and connectors must be used in order to meet FCC emission limits. IBM is not responsible for any radio or television interference caused by using other than recommended cables and connectors or by unauthorized changes or modifications to this equipment. Unauthorized changes or modifications could void the user's authority to operate the equipment.

This device complies with Part 15 of the FCC Rules. Operation is subject to the following two conditions: (1) this device may not cause harmful interference, and (2) this device must accept any interference received, including interference that may cause undesired operation.

#### **Industry Canada Class A Emission Compliance Statement**

This Class A digital apparatus complies with Canadian ICES-003.

#### **Avis de conformité aux normes d'Industrie Canada**

Cet appareil numérique de la classe A est conform à la norme NMB-003 du Canada.

#### **European Norm (EN) Statement**

This product is in conformity with the protection requirements of EC Council Directive 89/336/EEC on the approximation of the laws of the Member States relating to electromagnetic compatibility.

IBM cannot accept responsibility for any failure to satisfy the protection requirements resulting from a non-recommended modification of the product, including the fitting of non-IBM option cards.

This product has been tested and found to comply with the limits for Class A Information Technology Equipment according to CISPR 22/European Standard EN 55022. The limits for Class A equipment were derived for commercial and industrial environments to provide reasonable protection against interference with licensed communication equipment.

**Warning:** This is a Class A product. In a domestic environment this product may cause radio interference in which case the user may be required to take adequate measures.

**Zulassungsbescheinigung laut dem Deutschen Gesetz über die elektromagnetische Verträglichkeit von Geräten (EMVG) vom 30. August 1995 (bzw. der EMC EG Richlinie 89/336)**.

Dieses Gerät ist berechtigt in Übereinstimmung mit dem Deutschen EMVG das EG-Konformitätszeichen - CE - zu führen.

Verantwortlich für die Konformitätserklärung nach Paragraph 5 des EMVG ist die IBM Deutschland Informationssysteme GmbH, 70548 Stuttgart.

Informationen in Hinsicht EMVG Paragraph 3 Abs. (2) 2:

Das Gerät erfüllt die Schutzanforderungen nach EN 50082-1 und EN 55022 Klasse A.

EN 55022 Klasse A Geräte müssen mit folgendem Warnhinweis versehen werden: "Warnung: dies ist eine Einrichtung der Klasse A. Diese Einrichtung kann im Wohnbereich Funkstörungen verursachen; in diesem Fall kann vom Betreiber verlangt werden, angemessene Maßnahmen durchzuführen und dafür aufzukommen."

EN 50082-1 Hinweis:

"Wird dieses Gerät in einer industriellen Umgebung betrieben (wie in EN 50082-2 festgelegt), dann kann es dabei eventuell gestört werden. In solch einem Fall ist der Abstand bzw. die Abschirmung zu der industriellen Störquelle zu vergrößern."

#### Anmerkung:

Um die Einhaltung des EMVG sicherzustellen sind die Geräte, wie in den IBM Handbüchern angegeben, zu installieren und zu betreiben.

#### **Japanese Voluntary Control Council for Interference (VCCI) Statement**

This product is a Class A Information Technology Equipment and conforms to the standards set by the Voluntary Control Council for Interference by Technology Equipment (VCCI). In a domestic environment this product may cause radio interference in which case the user may be required to take adequate measures.

この装置は、情報処理装置等電波障害自主規制協議会(VCCI)の基準に基づくクラスA情報技術装置です。この装置を家庭環境で使用すると電波妨害を引き起こすことがあります。この場合には使用者が適切な対策を講ずるよう要求<br>引き起こすことがあります。この場合には使用者が適切な対策を講ずるよう要求<br>されることがあります。

#### **Korean Communications Statement**

Please note that this device has been certified for business purpose with regard to electromagnetic interference. If you find this is not suitable for your use, you may exchange it for one of residential use.

### **Taiwanese Class A Warning Statement**

警告使用者: 這是甲類的資訊產品,在 居住的環境中使用時,可 能會造成射頻干擾,在這 種情況下,使用者會被要 求採取某些適當的對策。

### **Class 1 LED Statement**

Class 1 LED Product LED Klasse 1 LED Klass 1 Luokan 1 Ledlaite Appareil À LED de Classe 1

To IEC 825-1:1993

#### **Class 1 Laser Statement**

Class 1 Laser Product Laser Klasse 1 Laser Klass 1 Luokan 1 Laserlaite Appareil À Laser de Classe 1

To IEC 825-1:1993

### **Trademarks**

The following terms are trademarks of the IBM Corporation in the United States or other countries or both:

AIX SALES SERVICES AND SERVICES SERVICES SERVICES AND SERVICES SERVICES SERVICES SERVICES SERVICES SERVICES S Nways

Microsoft, Windows, Windows NT, and the Windows 95 logo are trademarks or registered trademarks of Microsoft Corporation.

Other company, product and service names may be trademarks or service marks of other companies.

## **Index**

### **Numerics**

8275 characteristics 1-2 8371 cables 1-3 characteristics A-1 communication ports 1-2 connectors 1-3 features 1-2 hardware 1-1 overview 1-1 requirements A-1 safety vii

### **A**

attaching cables 3-4

### **C**

cables 1-3 cabling 3-4 characteristics 1-2 communication ports overview 1-2 connectors 1-3

### **F**

features 1-2

### **I**

installation Ethernet desktop procedures 3-1 optional modules 3-2 summary 3-1 instructions unpacking 3-1

### **L**

LEDs 4-1

### **M**

management port 3-5

### **N**

notices electronic emission notices B-2 European Norm (EN) statement B-2 notices (continued) FCC statement B-2 Japanese VCCI statement B-3 Korean communications statement B-3 Taiwanese warning statement B-4 trademarks B-4 null modem cable 3-5

### **O**

optional modules 3-2

### **P**

planning 2-1 POST 3-4 power-on checkout 3-4 prerequisite publications xi problem determination 4-1 publications xi

# **R**

rack mounting 3-1 requirements cabling 1-3 power A-1

### **S**

safety vii, xi

### **T**

tips, cabling 3-4 trademarks B-4

### **U**

unpacking instructions 3-1

# **Tell Us What You Think!**

#### **8371 Networking Multilayer Ethernet Switch Installation and Planning Guide Includes Instructions for 8371-A16 and 8265-L3S**

#### **Publication No. GA27-4226-00**

We hope you find this publication useful, readable, and technically accurate, but only you can tell us! Your comments and suggestions will help us improve our technical publications. Please take a few minutes to let us know what you think by completing this form. If you are in the USA, you can mail this form postage free or fax it to us at 1-800-253-3520. Elsewhere, your local IBM branch office or representative will forward your comments or you may mail them directly to us.

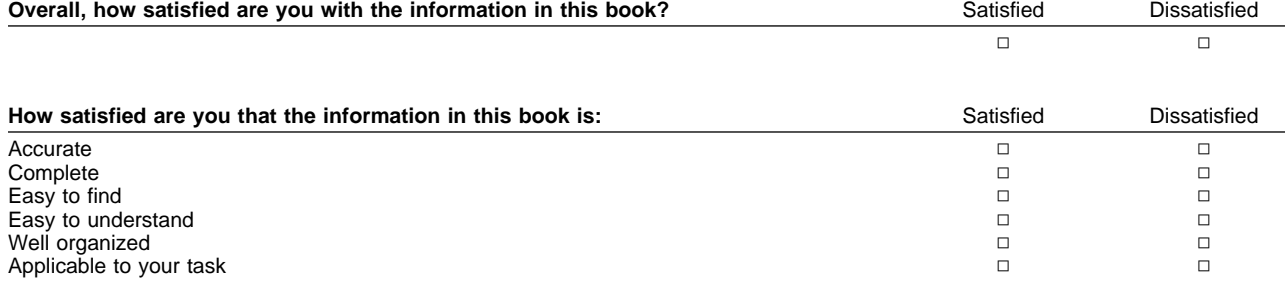

#### Specific comments or problems:

Please tell us how we can improve this book:

Thank you for your comments. If you would like a reply, provide the necessary information below.

Name Address and Address and Address and Address and Address and Address and Address and Address and Address and A

Company or Organization

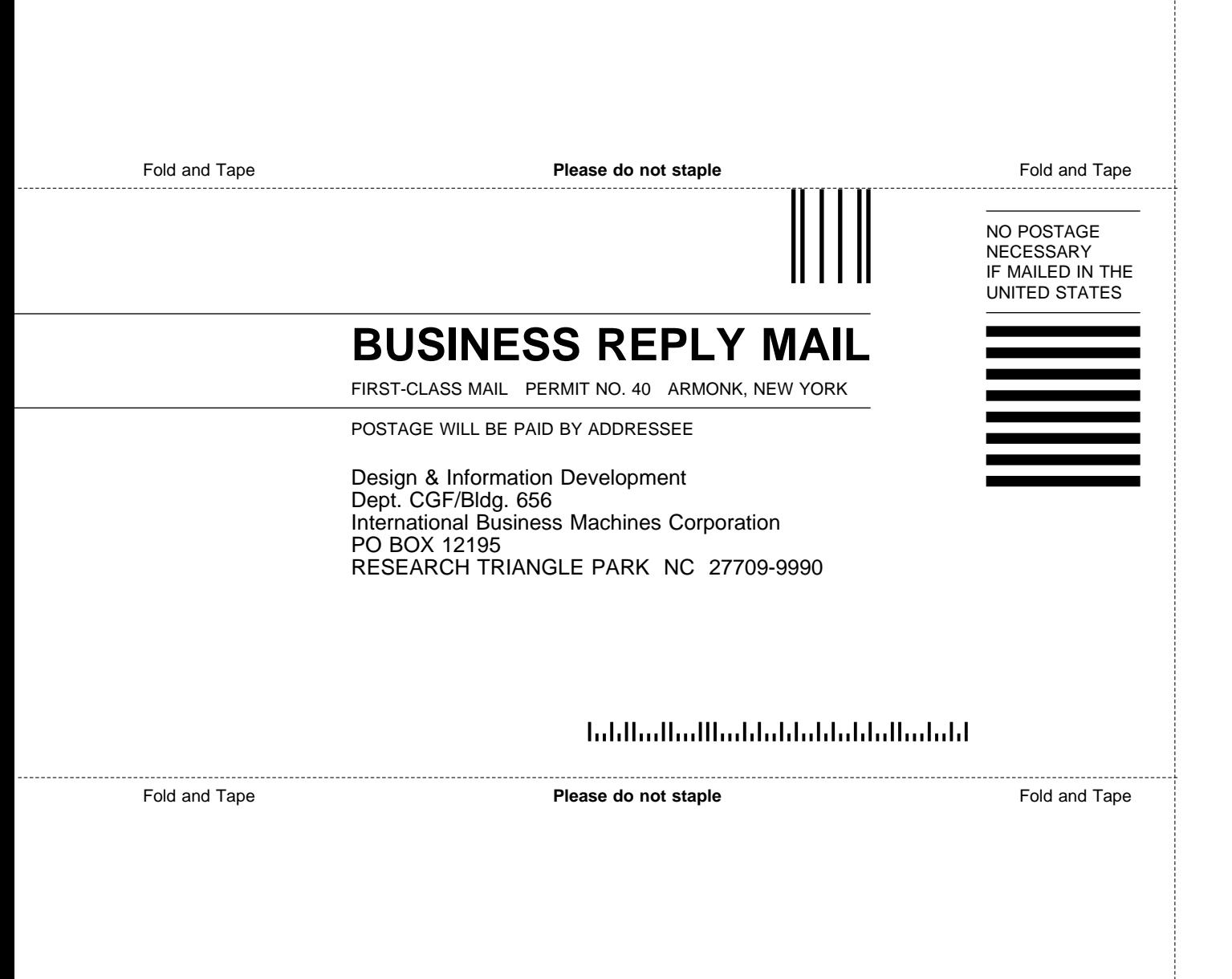

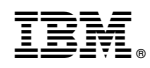

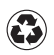

Printed in the United States of America on recycled paper containing 10% recovered post-consumer fiber.

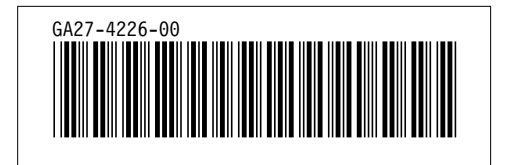